## <sub>じどうよう</sub> <sub>きょうしつ</sub> せっそく<br>児童用TPC「Zoom」によるオンライン 教 室 への接続について

1 児童用 じどうよう タブレットPC(TPC)で 必 かなら ず各 かく 個人 こじん の「ユーザー名 めい 」「パスワード」で ぅぃんとぅ<del>ぁ</del><br>Windowsにサインインします。

ユーザー名: p10▲▲■■■(ピー イチ ゼロ ▲▲は入学年度 ■■■は自分の番号)

パスワード: お知 し らせしているもの

2 オンライン 教室に参加する

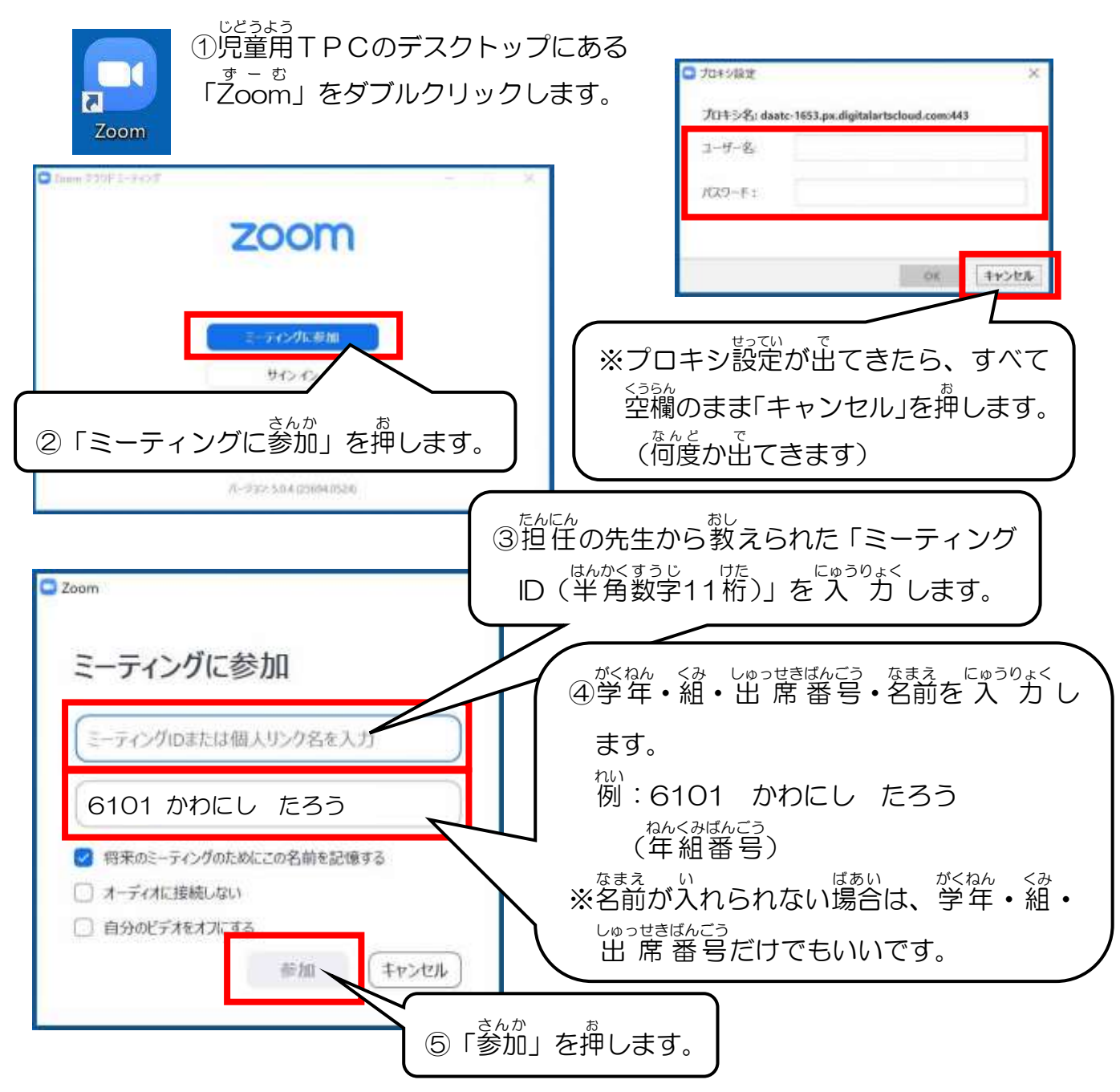

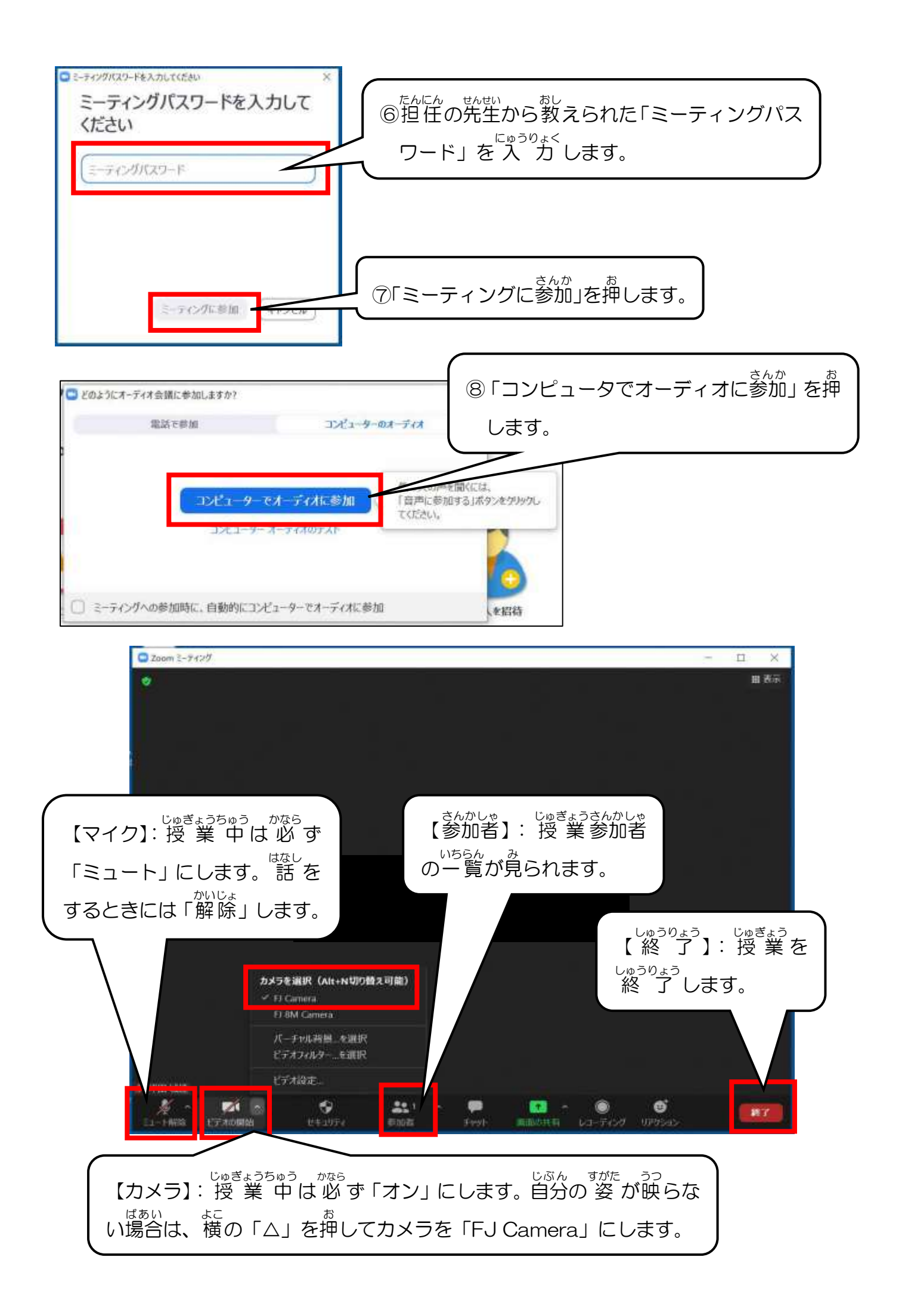